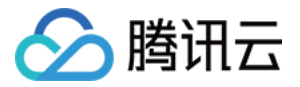

# 云数据库 Memcached 常见问题

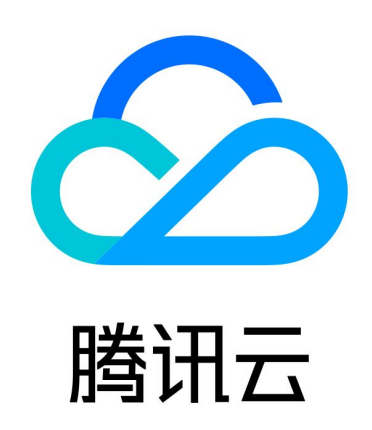

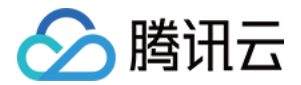

【版权声明】

©2013-2023 腾讯云版权所有

本文档(含所有文字、数据、图片等内容)完整的著作权归腾讯云计算(北京)有限责任公司单独所有,未经腾讯 云事先明确书面许可,任何主体不得以任何形式复制、修改、使用、抄袭、传播本文档全部或部分内容。前述行为 构成对腾讯云著作权的侵犯,腾讯云将依法采取措施追究法律责任。

【商标声明】

## 公腾讯云

及其它腾讯云服务相关的商标均为腾讯云计算(北京)有限责任公司及其关联公司所有。本文档涉及的第三方主体 的商标,依法由权利人所有。未经腾讯云及有关权利人书面许可,任何主体不得以任何方式对前述商标进行使用、 复制、修改、传播、抄录等行为,否则将构成对腾讯云及有关权利人商标权的侵犯,腾讯云将依法采取措施追究法 律责任。

【服务声明】

本文档意在向您介绍腾讯云全部或部分产品、服务的当时的相关概况,部分产品、服务的内容可能不时有所调整。 您所购买的腾讯云产品、服务的种类、服务标准等应由您与腾讯云之间的商业合同约定,除非双方另有约定,否 则,腾讯云对本文档内容不做任何明示或默示的承诺或保证。

【联系我们】

我们致力于为您提供个性化的售前购买咨询服务,及相应的技术售后服务,任何问题请联系 4009100100或 95716。

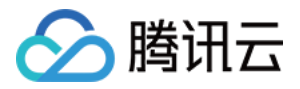

# 文档目录

#### [常见问题](#page-3-0)

[使用常见问题](#page-3-1) [Memcached 连接诊断](#page-6-0)

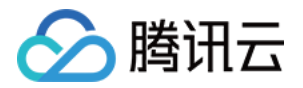

# <span id="page-3-1"></span><span id="page-3-0"></span>常见问题 使用常见问题

最近更新时间:2022-11-09 11:39:54

#### 云数据库 Memcached 提供事务支持吗?

在分布式存储系统上实现事务是非常复杂的问题,即便在学术界也没有相对好的解决方案。 云数据库 Memcached 目前无法提供事务特性,开发者必须自行实现回滚操作,以避免影响数据一致性。建议开 发者尽量避免对事务的依赖。

#### 云数据库 Memcached 是否提供 Memcached 的 API?

不提供。用户可自行下载开源的 Memcached 的 API 使用。

#### 云数据库 Memcached 能自动扩容到多大容量?

云数据库 Memcached 支持的容量空间没有上限,只要保证金足够。如果业务数据日增长量低于20%,云数据库 Memcached 能实现自动扩容,否则需要按照模板 [提交工单](https://console.qcloud.com/workorder/category) 申请存储扩容。

#### 云数据库 Memcached 可以自助清理所有数据么?

可以。在云数据库 Memcached 详情页的管理视图页面,在需要清空的表后单击【清空】,确认清空后,后台开 始清空操作,清空完成后,页面会提示清空成功。

#### 注意

数据被清空后,不可以再恢复,请在清空前确认表中的数据已经备份或不再使用。

#### 云数据库 Memcached 能提供多大的访问量?需要扩容怎么办?

云数据库 Memcached 支持的最大访问能力为10000次/秒/GB,支持的访问能力与实际分配给业务的容量有关, 容量越大,访问能力越强。

腾讯运维会对云数据库 Memcached 容量进行监控。如果业务数据日增长量低于20%,运维系统会自动实施扩 容,用户无需关注;否则需要按照模板 [提交工单](https://console.qcloud.com/workorder/category) 申请存储扩容。

#### 为什么申请的时候1GB容量的实例,但是控制台显示的容量却不足1GB?

- 1. 云数据库 Memcached 自身需要消耗一些索引和控制元信息,这部分信息算在1GB容量以内,但是并不计 费。
- 2. 除了索引和元信息以外,我们还会为每一个实例预留部分容量空间,以备业务突然增长时使用。
- 3. 索引、元信息和预留空间这三部分差不多占整个实例容量的25%,所以实例可用空间约为75%。
- 4. 我们只会收取75%可用空间的费用,初次购买时冻结1GB的费用,月度结算时会解冻并按照实际使用量扣费,

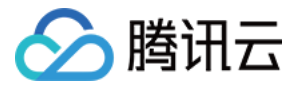

然后再本次实际扣费进行下月的费用冻结。

#### 云数据库 Memcached 操作是原子的吗?

是原子的。

#### 云数据库 Memcached 支持哪些协议?

目前云数据库 Memcached 仅支持 memcached 开源协议,包括命令:set、get、add、replace、 append、prepend、cas、bget、gets、delete、incr、decr、quit、get\_ext 和 gets\_ext。不支持的命 令包括: stats、flush\_all、version、verbosity,使用这些命令时会返回 ERROR。命令详解见 [Memcached 文本协议清单中的描述。](http://qzonestyle.gtimg.cn/qzone/vas/opensns/res/doc/Memcached_text_protocol_list.zip)

#### 云数据库 Memcached 怎么实现表扩容?

表扩容指的是增加表的占用空间,即存储扩容。云数据库 Memcached 自动会为每个业务每日预留约20%的空间 作为数据增长 buffer。

例如业务的使用空间为80GB,则会分配96GB作为业务的占用空间。如果业务数据日增长量超过20%,需要 <mark>提交</mark> 工单 申请扩容。云数据库 Memcached 扩容过程是数据搬迁过程,不会影响命中率。

#### 云数据库 Memcached 怎么实现表缩容?

表缩容指的是减少表的占用空间,即存储缩容。因为需要预留缓冲空间,缩容后表使用率不会超过80%。表缩容的 最小粒度是1GB,如果缩容会造成使用率超过80%,则不能进行缩容。

例如表占用空间为2GB,使用率为41%,这种情况就不能缩容了,因为减少1GB后,表的使用率会超过80%。 目前云数据库 Memcached 的表暂不支持自动缩容,如需缩容请 [提交工单](https://console.qcloud.com/workorder/category) 申请,之后需运维人员操作缩容。 在申请缩容之前,计费时仍然会按照原占用空间(包括在原使用空间的基础上自动扩容的缓冲空间)的峰值进行计 算。

#### 云数据库 Memcached 怎么实现接口扩容、端口扩容、开启 expire、关闭 exipre?

云数据库 Memcached 的接口扩容、端口扩容,需 [提交工单](https://console.qcloud.com/workorder/category) 申请,然后由腾讯技术支持人员后台人工处理。开 启 expire、关闭 expire,如果页面无法操作,也可以按照模板提交申请。

#### 云数据库 Memcached 是否支持 binary 协议?

不支持,请选用 ascii 协议的客户端。

#### 云数据库 Memcached 支持数据淘汰吗?

云数据库 Memcached 为存储产品,不支持数据淘汰,即数据写满后不会自动删除最老的数据。用户必须自行设 置 expire 过期时间,并在 Memcached 中开启 expire 过期删除功能。

#### 云数据库 Memcached 中 key 长度限制为多少?

考虑到数据拷贝的延时, Memcached 对 key 的长度做出了限制: 不超过10K。

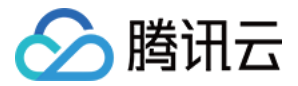

#### 云数据库 Memcached 中 value 长度限制为多少?

考虑到数据拷贝的延时, Memcached 对 value 的长度做出了限制: 不超过1M (memcached 开源协议限制 为 1M),必要时建议压缩 value。

#### Redis 和 Memcached 的区别?

Redis 支持的数据类型更丰富,支持字符串、链表、集合、有序集合、哈希表等多种数据类型。 Memcached 数据导入工具目前无法使用。如您有需要,请[提交工单](https://console.qcloud.com/workorder/category) 联系我们。

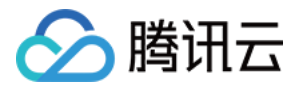

# <span id="page-6-0"></span>Memcached 连接诊断

最近更新时间:2022-11-09 11:39:54

### 通用说明

客户端连接腾讯云数据库 Memcached 服务失败或者成功率低,可能与客户端所在的服务器环境有关。 本工具用于诊断客户端服务器的 tcp 连接环境状态。 如有任何疑问,可通过 [在线支持](https://cloud.tencent.com/online-service?from=connect-us) 联系我们。

### 工具说明

#### 安装说明

1. 下载 auto test link 工具。

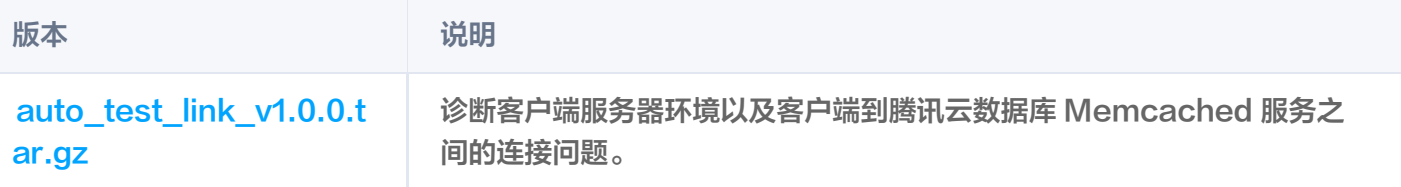

2. 将工具上传到云数据库 Memcached 客户端所在的服务器(仅限 Linux 服务器)。解压过程如下所示:

#### \$ tar -zxvf auto test link v1.0.0.tar.gz

解压后,会出现2个文件,文件说明如下:

- auto test link.sh: 诊断工具脚本。
- readme.txt:使用说明。
- 3. 解压后,无需安装,直接进入解压后的目录运行 auto test link.sh 脚本即可。

#### 命令说明

#### \$ ./auto\_test\_link.sh [ ip ] [ port ]

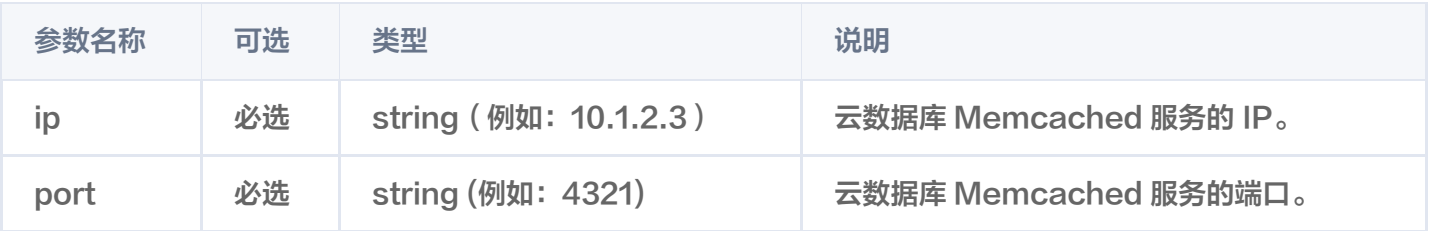

#### 命令示例

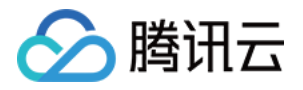

\$./auto\_test\_link.sh 10.1.2.3 4321 TIME\_WAIT link 320 tcp\_tw\_reuse=1 tcp\_tw\_recycle=1

#### 诊断输出说明

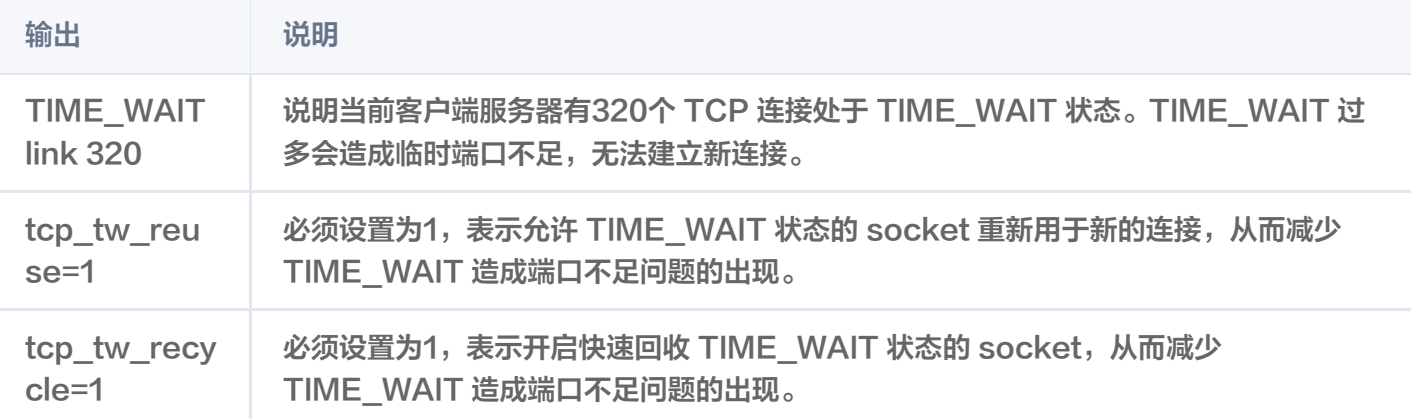